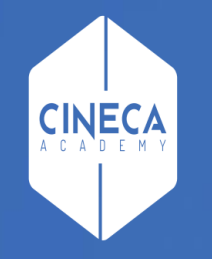

# Finance - Allocazione Stipendi in CoGe e CoAn

Gestione pre-contabilizzazione Stipendi CoGe e CoAn simultanea

Ultimo aggiornamento: Luglio 2021

#### Sommario

- Funzionalità «Pre-contabilizzazione simultanea CoGe e CoAn;
- Overview Fasi operative (in presenza di Precontabilizzazione simultanea CoGe e CoAn);
- **·** L'interfaccia utente:
	- Le novità;
	- I pulsanti.
- L'attivazione della funzionalità;
- **EXECUTE:** Le fasi successive;
- **•** Suggerimenti operativi;
- **Evoluzioni: Rielabora CoAn.** www.cineca.it

La funzionalità «Pre-contabilizzazione simultanea CoGe e CoAn» riguarda esclusivamente il processo di elaborazione dei DG Stipendio.

L'idea nasce per «eliminare» le squadrature fra voce CoGe e voce CoAn, che si generano a causa di pre-contabilizzazioni CoGe e CoAn, di uno stesso DG, asincrone e con modifiche intervenute nel frattempo sulle configurazioni di Gruppi, Effetti ed Associazioni.

La funzionalità consiste nell'effettuare la pre-contabilizzazione degli Stipendi lato CoGe e CoAn in modo simultaneo, dando quindi luogo alla generazione contemporanea delle principali estensioni CoGe (la voce CoGe e il Siope per la pre-contabilizzazione CoGe) e delle principali estensioni CoAn (la voce CoAn per la pre-contabilizzazione CoAn).

Questo comportamento garantisce che la voce CoAn rimanga allineata alla voce CoGe, a prescindere dal momento in cui poi effettivamente viene lanciata la validazione e l'esecuzione degli scenari CoGe e CoAn.

#### Overview Fasi operative

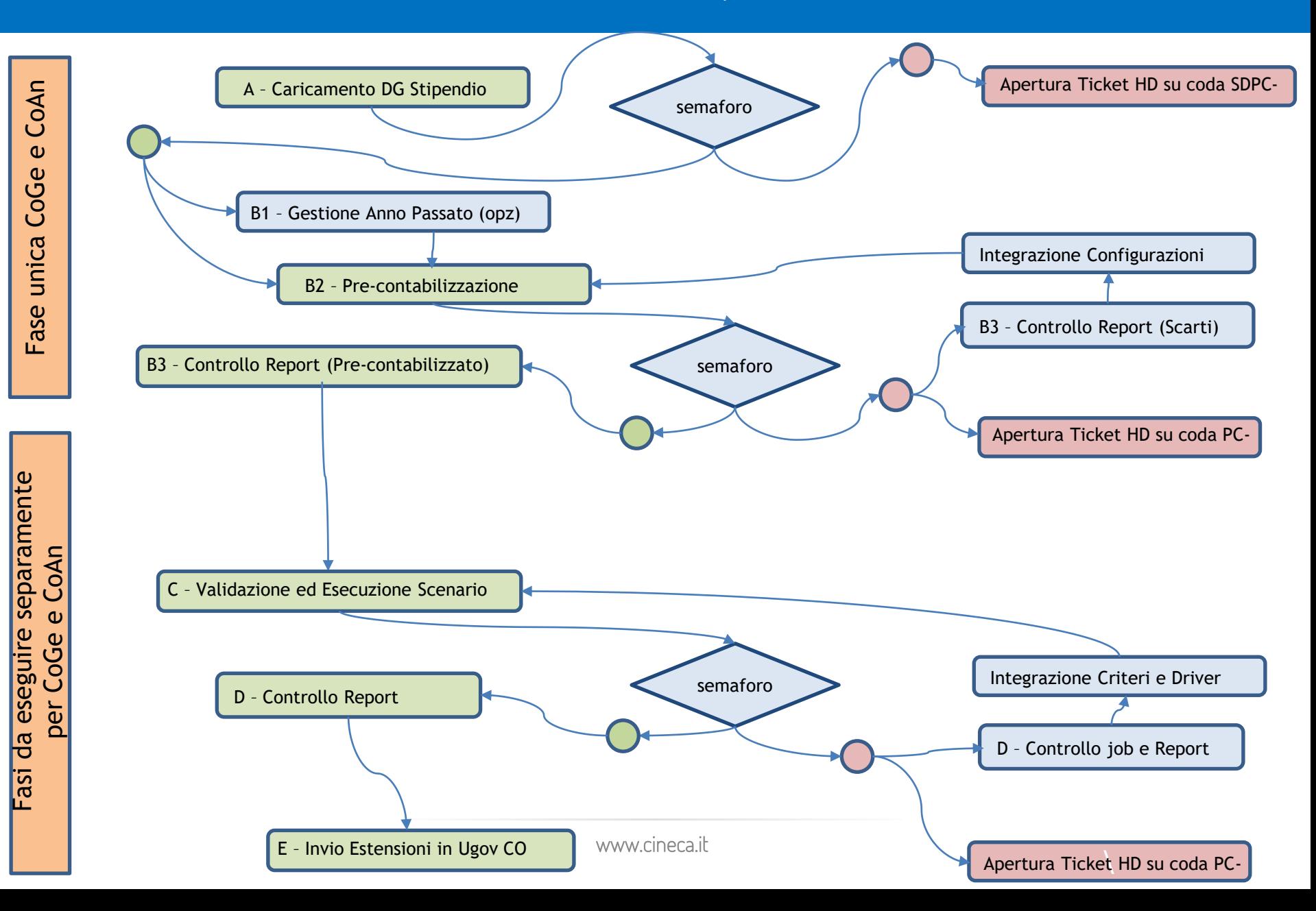

# L'interfaccia utente Precontabilizzazione simultanea CoGe e CoAn

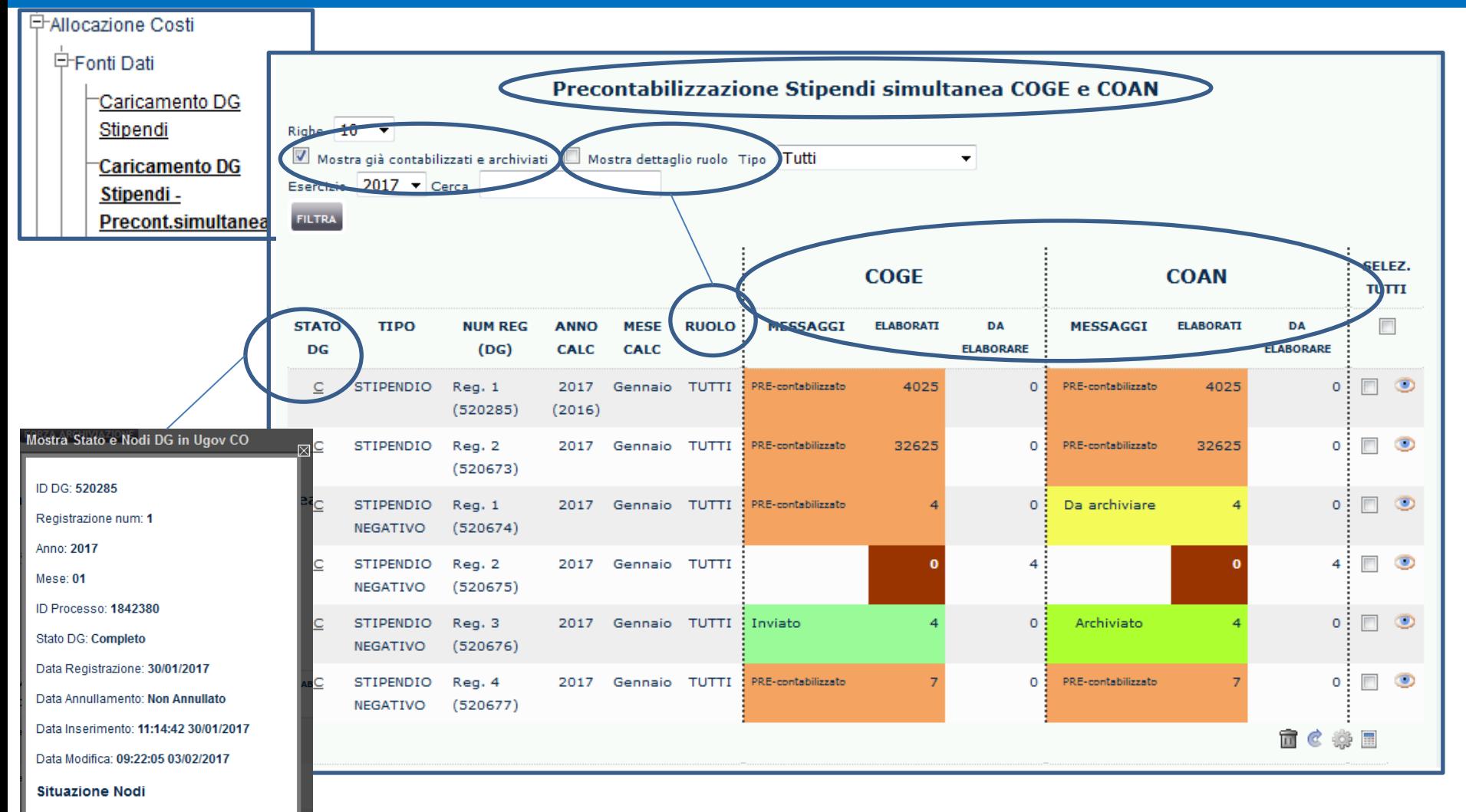

- COAN\_RIALLOCABILE
- · COGE RIALLOCABILE

#### L'interfaccia utente Le novità

Le novità dell'interfaccia:

- Attivando il filtro «Mostra già contabilizzati e archiviati»  $\rightarrow$  vengono visualizzati i dg già inviati sia CoGe sia CoAn;
- Nell'elenco dei DG sono state aggiunte delle info:
	- «Stato del DG» che può assumere i valori 'C' (Completo), 'A' (Annullato); cliccando sul valore visualizzato si apre una finestra che riporta ulteriori info, fra cui la «Data di annullamento», se annullato, e la 'Situazione Nodi' (cioè lo stato di quel DG in Contabilità);
	- «Ruolo» compare anche se il filtro ruolo non è attivato e in tal caso assume valore TUTTI, altrimenti se il filtro è attivo assume il valore dei ruoli presenti nel DG.

#### L'interfaccia utente Le novità

Le novità dell'interfaccia (segue):

- La doppia tripletta, una per CoGe, una per CoAn, di colonne per monitorare lo stato dell'elaborazione del DG:
	- «Messaggi»: riporta lo stato di elaborazione del DG in un dato momento, assumendo colore specifico;
	- «Elaborati»: riporta il numero dei record del DG che sono state pre-contabilizzati (complementare al numero righe indicate sotto «Da elaborare»);
	- «Da elaborare»: riporta il numero delle righe del DG che devono essere ancora pre-contabilizzate.

Alla fine della pre-contabilizzazione tutte le righe devono essere passate sotto la colonna «Elaborati».

# L'interfaccia utente I pulsanti

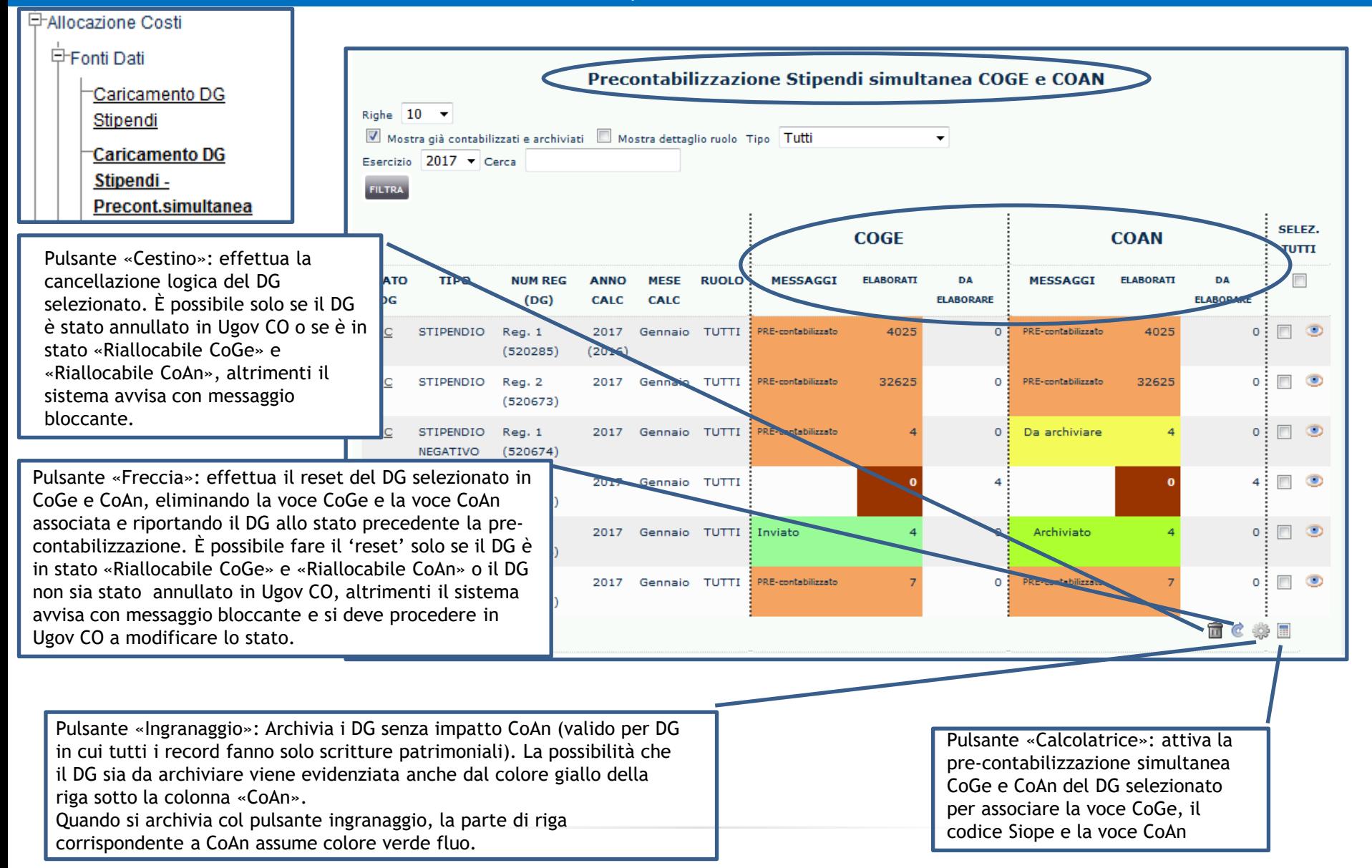

#### L'interfaccia utente Pulsante Calcolatrice

- Calcolatrice (Avvia Pre-contabilizzazione simultanea CoGe e CoAn)
	- Può essere lanciata efficacemente se il DG selezionato è in Contabilità in stato applicativo «Riallocabile CoGe» e «Riallocabile CoAn» (come riportato in Situazione Nodi), altrimenti il sistema si bloccherà con semaforo rosso e messaggio «ATTENZIONE! SONO STATI SELEZIONATI DG PRECONTABILIZZATI (TOTALMENTE O PARZIALMENTE). Selezionare solo DG non contabilizzati (totalmente o parzialmente) o procedere con il reset di questi DG», in questo caso è necessario riportare gli stati applicativi in Contabilità a «Riallocabili CoGe (e CoAn)» e resettare il DG per rilanciare la pre-contabilizzazione simultanea.
	- che squadrano fra CoGe e CoAn. • quando la pre-contabilizzazione simultanea termina con semaforo verde (senza scarti) si possono consultare i report «Analisi Pre-Contabilizzato CoGe» e «Analisi Pre-Contabilizzato CoAn» e confrontare a parità di gruppo, la voce CoGe e la voce CoAn; inoltre si può consultare il report «Quadratura CoAn» che non riporterà righe

#### L'interfaccia utente Pulsante Calcolatrice

- quando invece la pre-contabilizzazione simultanea termina con semaforo rosso, cui corrisponde il messaggio «parzialmente PRE-cont.» e parte dei record rimangono sotto la colonna «Da elaborare», significa che alcune righe del DG in elaborazione, sia per CoGe sia per CoAn:
	- ➢ o non hanno trovato adeguata configurazione, per cui sarà necessario integrare le configurazioni, consultando il report «Analisi Scarti (Associazioni) (Precontabilizzazione simultanea)» CoGe o CoAn;
	- simultanea)» dopo il blocco della pre-contabilizzazione oppure anticipatamente al lancio ➢ oppure trovando una possibile configurazione per la medesima riga di DG legata a più gruppi, il sistema non sa quale deve applicare, per cui sarà necessario rendere uniche le combinazioni, consultando il report «Analisi Scarti (Associazioni) (Precontabilizzazione della pre-contabilizzazione il report «Analisi Scarti (Associazioni) per molteplice associazione».

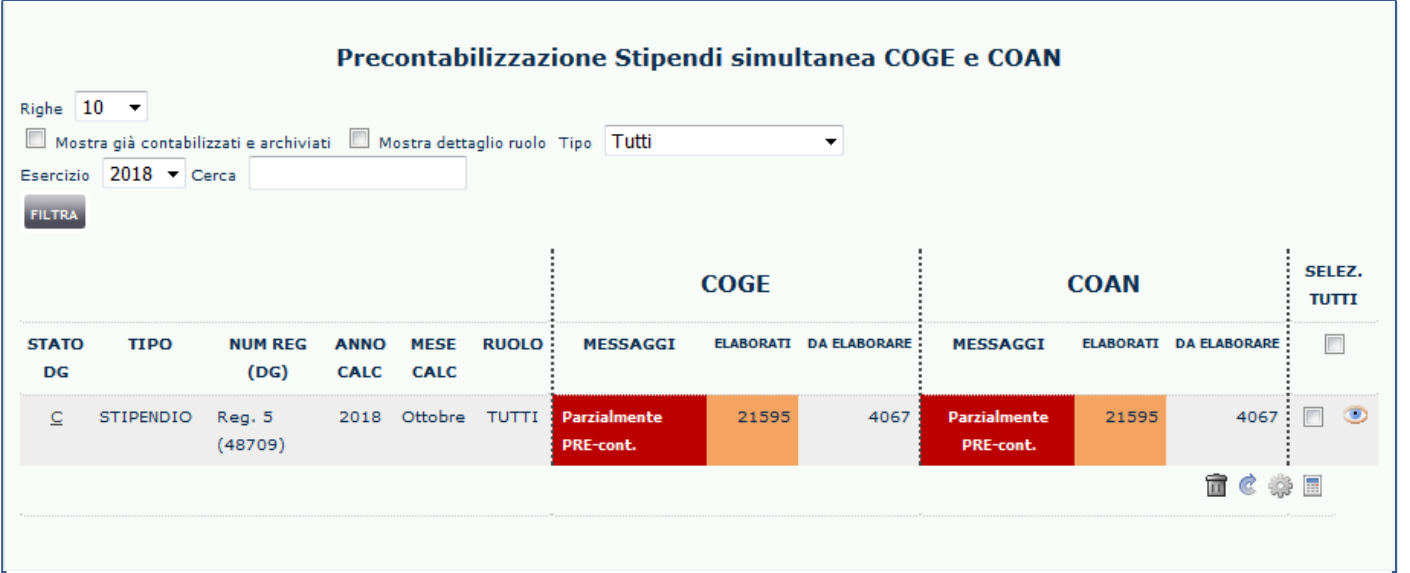

#### L'interfaccia utente Pulsante Calcolatrice

- Una volta corrette / completate le configurazioni, è NECESSARIO per proseguire, fare il reset DG per annullare la precedente elaborazione simultanea e cliccare nuovamente il pulsante Calcolatrice per procedere alla pre-contabilizzazione CoGe/CoAn con le configurazioni modificate:
	- ➢ non è possibile proseguire ad elaborare i record rimanenti cliccando nuovamente sul pulsante Calcolatrice senza avere prima annullato la precedente elaborazione del DG.

#### L'interfaccia utente Pulsante Freccia (Reset)

- Freccia (Reset simultaneo CoGe e CoAn):
	- Può essere lanciato efficacemente il Reset se il DG selezionato è in Contabilità in stato applicativo «Riallocabile CoGe» e «Riallocabile CoAn» (come riportato in Situazione Nodi); in tal caso verrà restituito il messaggio «DG xxxx - Resettato (ripulite anche tutte le tabelle di reportistica e pre-contabilizzazione)»;
	- Se il DG NON è negli stati applicativi «Riallocabile CoGe» e «Riallocabile CoAn» il sistema non effettua il reset simultaneo e evidenzierà il messaggio applicativo «DG xxxxx - Reset non ammesso - DG risulta essere in stato diverso da RIALLOCABILE CoGe/CoAn"»:
		- ➢ per resettare è NECESSARIO modificare gli stati applicativi in Contabilità.

#### L'interfaccia utente Pulsante Cestino (Cancella)

- Cestino (Cancella simultaneo CoGe e CoAn):
	- Può essere lanciato efficacemente il Cancella se il DG selezionato, in Contabilità è in stato Annullato o la data di annullamento non è nulla; in tal caso verrà restituito il messaggio «DG xxxx - Cancellato (ripulite anche tutte le tabelle di reportistica e pre-contabilizzazione)»;
	- Se il DG, in Contabilità, NON è Annullato o la Data di annullamento è vuota il sistema non effettua la cancellazione simultanea e evidenzierà il messaggio applicativo «DG xxxx - Cancellazione non ammessa - DG non risulta essere cancellato in Ugov CO».

#### L'interfaccia utente Pulsante Ingranaggio (Archivia CoAn)

- Ingranaggio (Archivia DG senza impatto CoAn)
	- Può essere lanciato efficacemente l'Archivia CoAn se il DG selezionato, è 'pre-contabilizzato CoGe' e 'da archiviare CoAn' (in quanto non ha impatto CoAn e quindi per tutte le righe del dg non viene associata una voce CoAn, perché i conti CoGe sono tutti patrimoniali; in tal caso verrà restituito il messaggio «DG xxxx - Archiviato (x righe)»
	- Se il DG, NON è in quelle condizioni, il sistema non effettua l'archivia simultaneo e evidenzierà il messaggio applicativo «DG xxxx - Archiviazione non ammessa - DG archiviato/inviato»

#### L'attivazione della funzionalità Pre-contabilizzazione simultanea CoGe e CoAn

- L'attivazione della funzionalità «Precontabilizzazione simultanea CoGe e CoAn» è possibile solo in alternativa alla funzionalità separata «Precontabilizzazione CoGe» e «Precontabilizzazione CoAn»;
- Se quindi si richiede l'attivazione della 'Pre-contabilizzazione simultanea', affinché si eviti la generazione di squadrature, è FONDAMENTALE essere consapevoli delle «rigidità» della funzionalità che però garantisce sempre la quadratura fra voce CoGe e voce CoAn, a parità di riga di emolumento;
- In altre parole, non è sensato richiedere l'attivazione della funzionalità e aprire ticket in modo regolare per chiedere di elaborare la CoAn con configurazioni modificate.
- Per richiedere l'attivazione della funzionalità della Pre-contabilizzazione simultanea CoGe e CoAn e la disattivazione della funzionalità attuale precontabilizzazione separata di CoGe e CoAn, aprire un ticket alla consulenza di Allocazione sulla coda SDPC.

#### Le Fasi successive

Una volta che la pre-contabilizzazione simultanea è terminata con semaforo verde, le fasi successive sono eseguite in modo distinto per CoGe e per CoAn

1. CoGe:

- Validazione ed esecuzione scenario CoGe;
- Controlli di coerenza con la reportistica CoGe;
- Invio estensioni CoGe

#### 2. CoAn:

- Validazione ed esecuzione scenario CoAn;
- Controlli di coerenza con la reportistica CoAn;
- Invio estensioni CoAn.

## SUGGERIMENTI OPERATIVI 1

Dopo avere fatto la pre-contabilizzazione simultanea CoGe e CoAn, qualora l'Ateneo non effettui tempestivamente la validazione e l'esecuzione dello scenario CoAn per uno o più DG e ciò si ripeta per diversi mesi, con accumulo di un discreto numero di DG pre-contabilizzati,

SI SUGGERISCE, quando si inizia a fare la CoAn, di impostare, di volta in volta, la validità temporale dello Scenario CoAn per periodi inferiori all'anno, es. trimestri o quadrimestri:

 $\triangleright$  in tal modo verrebbero elaborati, volta per volta, SOLO i DG corrispondenti ai mesi rientranti nel periodo impostato.

## SUGGERIMENTI OPERATIVI 2

L'esecuzione dello scenario CoAn di DG, pre-contabilizzati simultaneamente in CoGe e CoAn tempo addietro, potrebbe evidenziare mancanza di budget su una voce CoAn:

- $\triangleright$  in tal caso non è applicabile il reset simultaneo se per le corrispondenti estensioni CoGe sarà già stata effettuata la contabilizzazione CoGe in Contabilità ed anche emesso l'ordinativo di pagamento.
- ➢ In tal caso la sola alternativa praticabile è di fare il reset solo della CoAn, e introdurre una modifica nelle configurazioni che probabilmente avrà l'effetto di generare lato CoAn una «squadratura» rispetto alla CoGe originale qualora abbia, appunto per effetto l'imputazione su una 'nuova' voce CoAn e non soltanto su altre dimensioni analitiche.

In tal caso, fino al rilascio della funzionalità «Rielabora CoAn», la richiesta di annullamento solo della CoAn DEVE essere gestita via ticket, in modo da mantenere tracciata la squadratura generata.

### EVOLUZIONI: RIELABORA COAN

Tale funzionalità, solo per utente Amministratore, consente di poter "rielaborare" la CoAn anche dopo mesi (sebbene già in precedenza pre-contabilizzata simultaneamente alla CoGe).

La funzionalità «Rielabora CoAn» consente, così, di rifare la pre-contabilizzazione CoAn in caso di modifiche nella gestione delle altre dimensioni analitiche (progetto, Unità Analitica, dimensione Analitica, etc.) mantenendo memoria della originale voce CoAn (quella fatta in simultanea con la CoGe) e del gruppo CoGe originale.

Successivamente a tale operazione si consiglia vivamente di verificare se e quali sono le configurazioni (in termini di gruppi, effetti e associazioni) la cui modifica intervenuta successivamente alla pre-contabilizzazione simultanea CoGe/CoAn ha determinato un disallineamento o una squadrature della 'nuova' CoAn con la CoGe originale.

I report utilizzabili sono:

1. **Analisi Squadratura CoGe-CoAn per Rielaborazione CoAn da Precontabilizzazione simultanea;**

2. **Analisi Squadratura CoGe-CoAn per Rielaborazione CoAn da Precontabilizzazione simultanea (dettaglio per voce csa, capitolo, ruolo, matricola, oggetto, anno\_competenza)**: quest'ultimo identifica anche le configurazioni attuali che determinano quella 'nuova' imputazione 'non coerente' della CoAn rispetto alla CoGe originale.

# 3 cose da ricordare

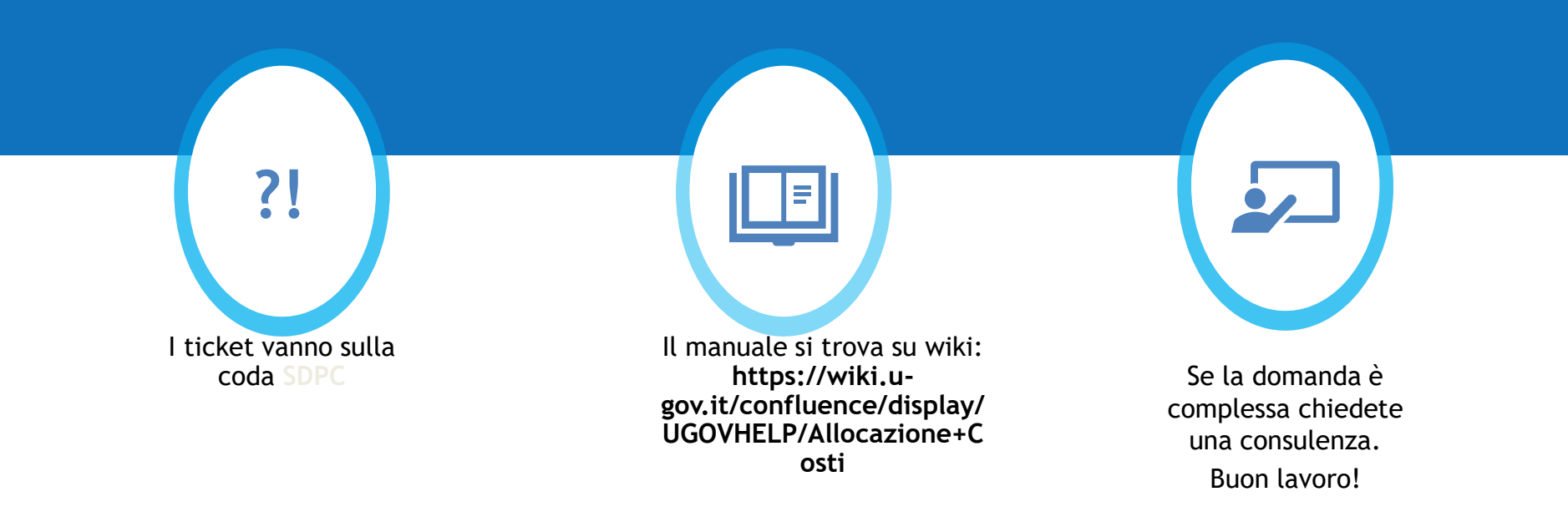

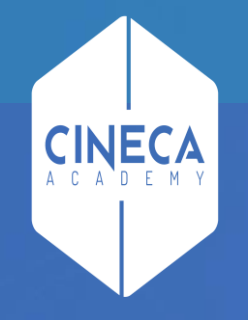

# Grazie